ラウンドダンス楽曲の購

# Amazonアカウント取得編

一般社団法人 日本スクエアダンス協会 ラウンドダンス小委員会監修

Amazonで楽曲を購入する前に

1 Amazonにユーザー登録をする Amazon (アマゾン)を利用するには、まずユーザー登録(アカウント作成)が必要です。

ブラウザの検索機能を使ってAmazonを探すか、下記のURLを入力してAmazonのサイトに入ります。

#### https://www.amazon.co.jp/

Amazonのサイトに入ると右の ような画面になります。 (上の黒い帯の部分以外は、 その時によって変わります)

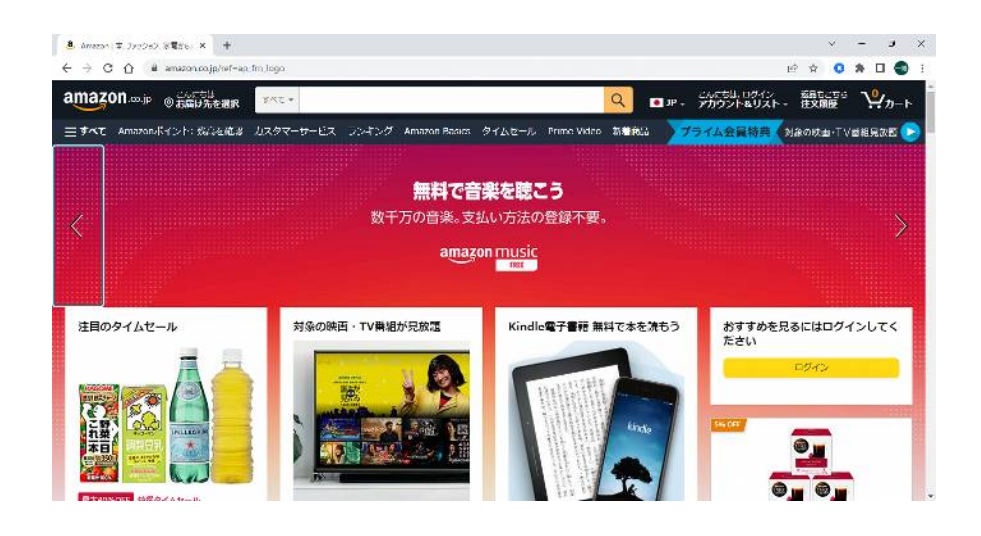

## (1)アカウントの作成

①アカウント&リストにマウスを持って行くと「ログイン」のボタンと「初めてご利用ですか?新規登録はこちら」が 表示されますので、「新規登録はこちら」をクリックします。

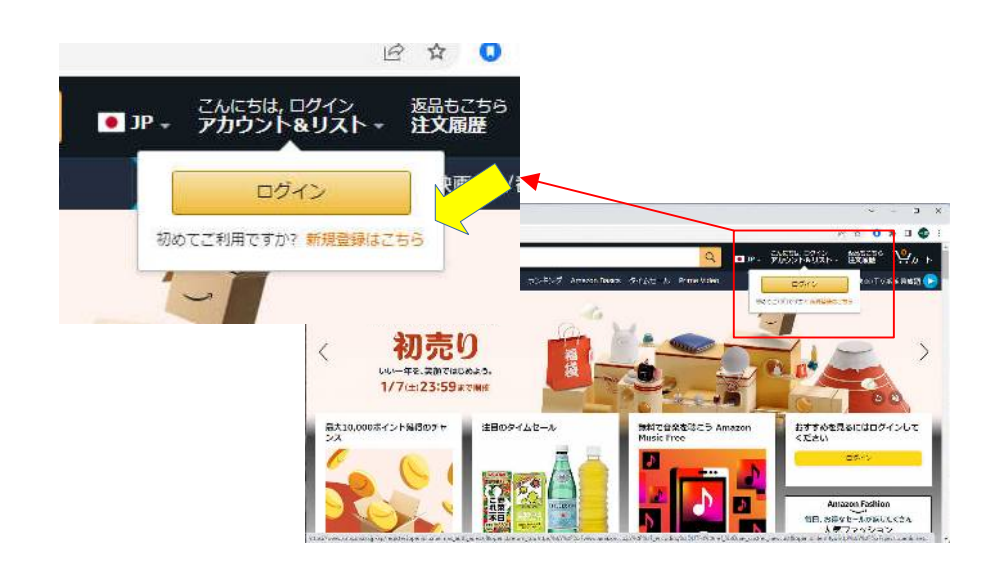

②アカウント作成画面に変わったら

- 氏名、フリガナを入力します
- 携帯電話番号またはメールアドレスを入力します(これがログインするときのユーザー名になりま す)

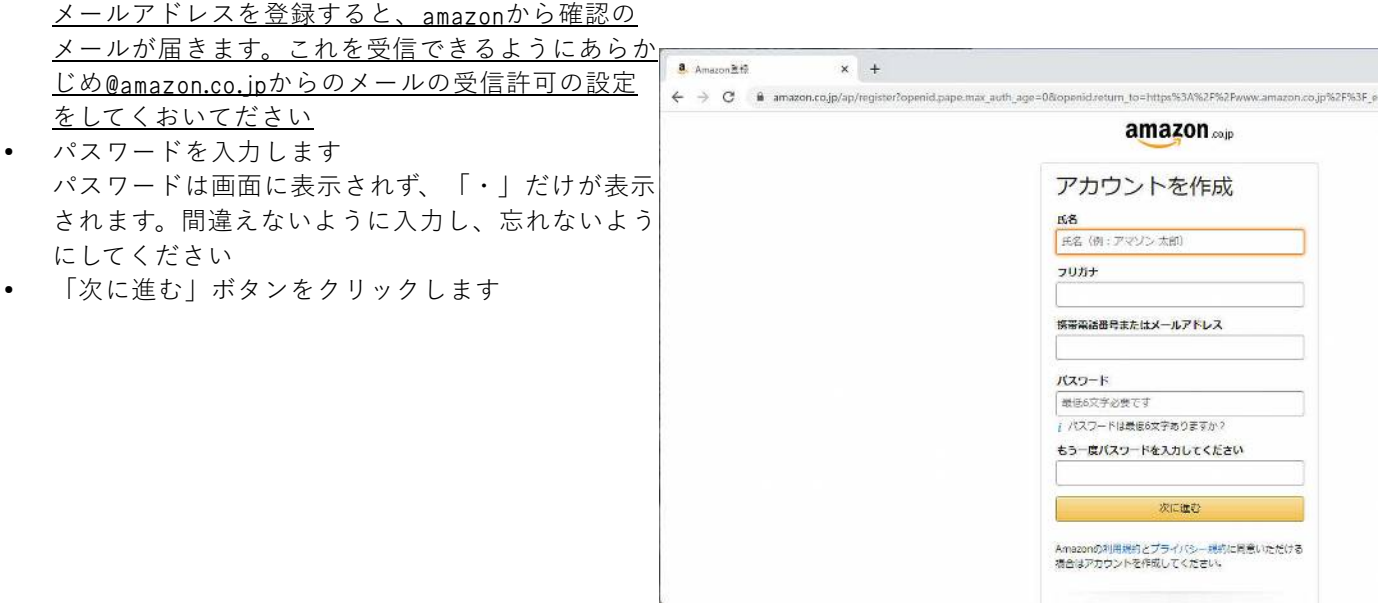

● 「メールアドレスを確認する」ボタンをクリックすると

メールアドレスにメールが届きます。

## amazon.co.jp

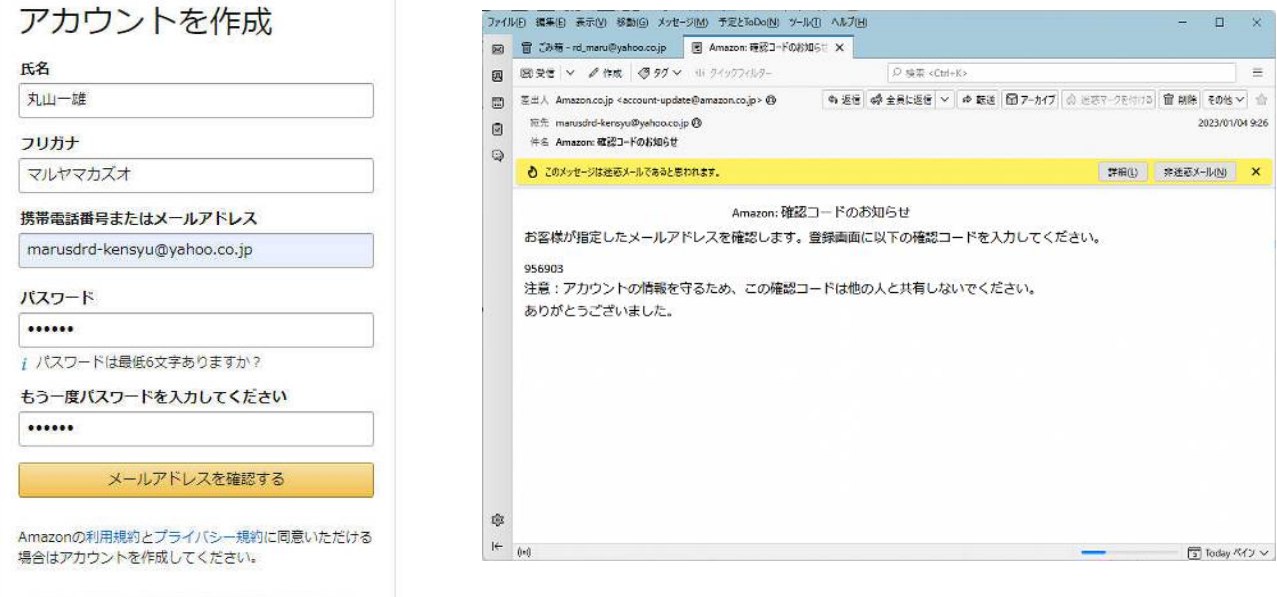

● メールの中にある確認コードを入力します

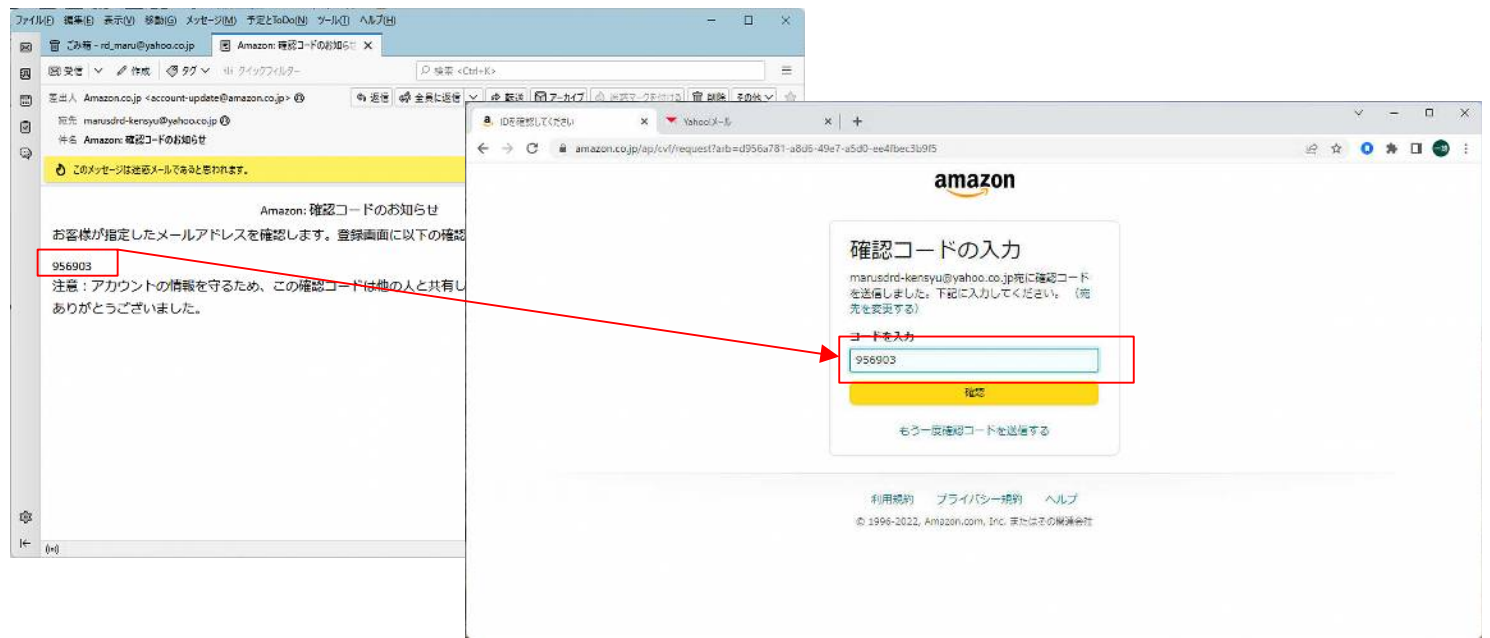

#### 携帯電話番号を登録します

携帯電話はセキュリティの強化に使われます。 普段と違う場所や違うパソコンなどでログイン しようとすると、携帯電話に確認のメッセージ が送られてきます。ここで、確認しない限りロ グインはできません。

- 入力は最初の"0"を省きます。 090-1234-5678ならば、 9012345678と入力します。
- 入力が終わったら「携帯電話番号を追加する」ボタンを クリックします

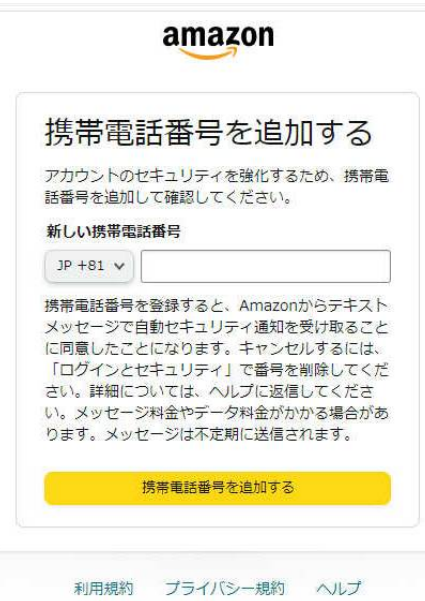

© 1996-2022, Amazon.com, Inc. またはその関連会社

7

● 携帯電話のメッセンジャー(SMS)にワンタイムパスワードが届きます

この確認コードを入力してください

● 入力が終わったら「アカウントの作成」 ボタンをクリックします

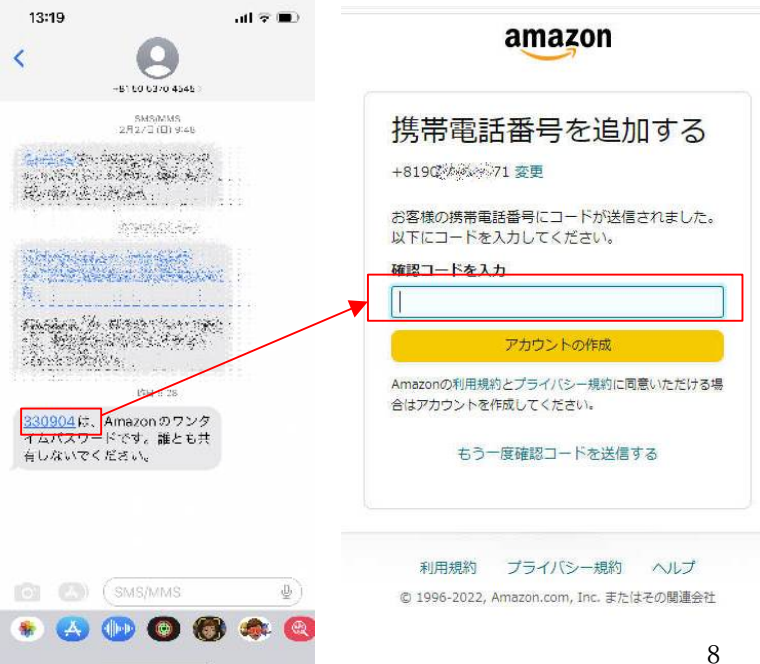

自分のアカウントができたか確認します この部分が自分の名前に変わっているはずです

もし、この時、下の図のように 「ログイン」と表示されたなら ログインボタンをクリックし、 アカウント作成の時に入力した 「Eメールまたは携帯電話番号」 を入力し、「次に進む」、 同時に作成したパスワードを入 力します。

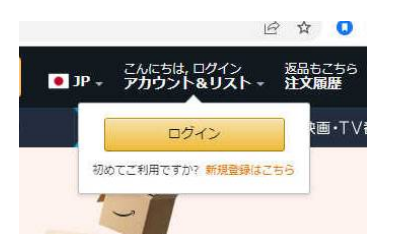

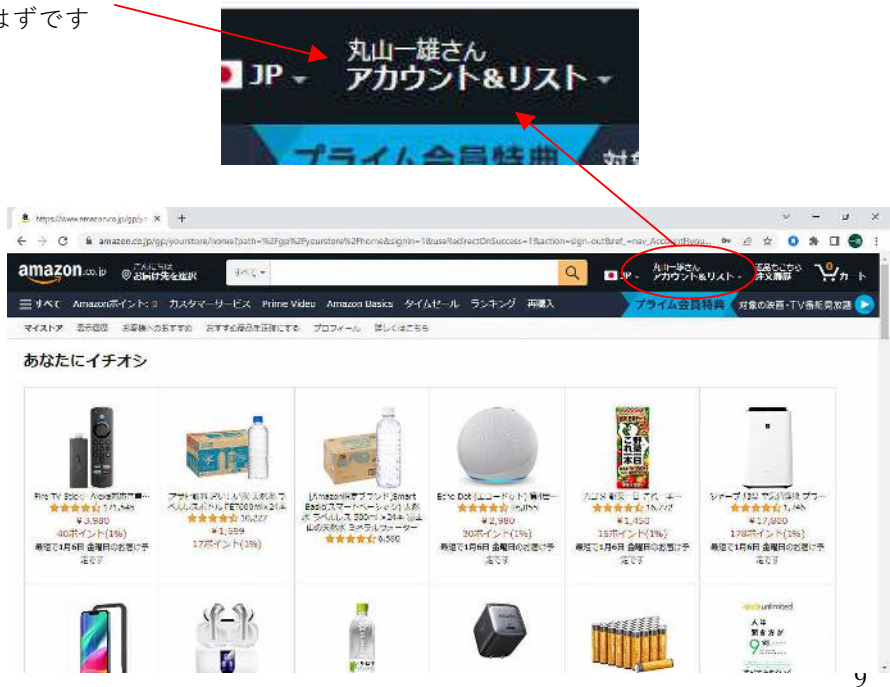

### (2)個人情報の登録

住所や支払方法の情報を登録します。

● アカウント&リストの中のアカウントサービスをクリックします

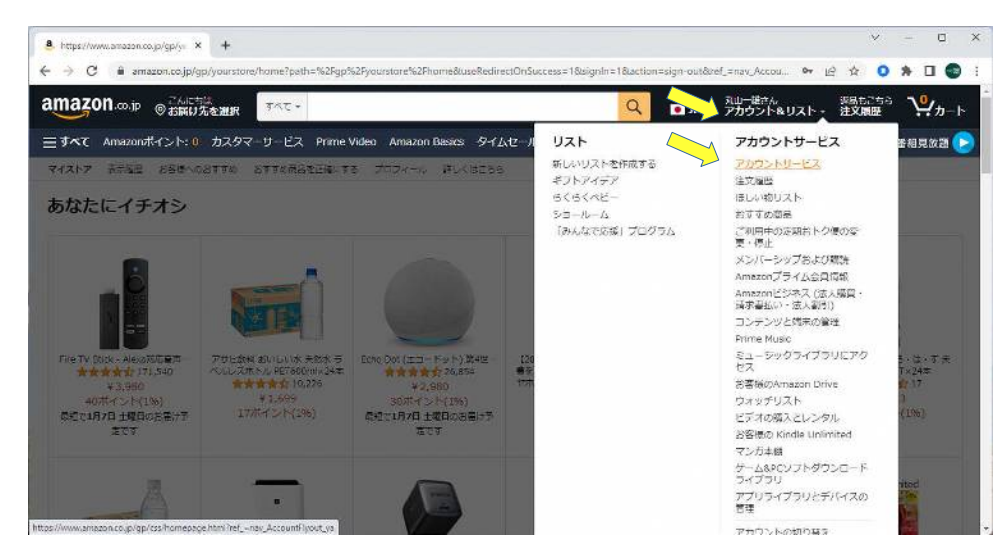

● 画面がアカウントサービスの画面となります

この中の、「お客様の支払方法」を選択します。

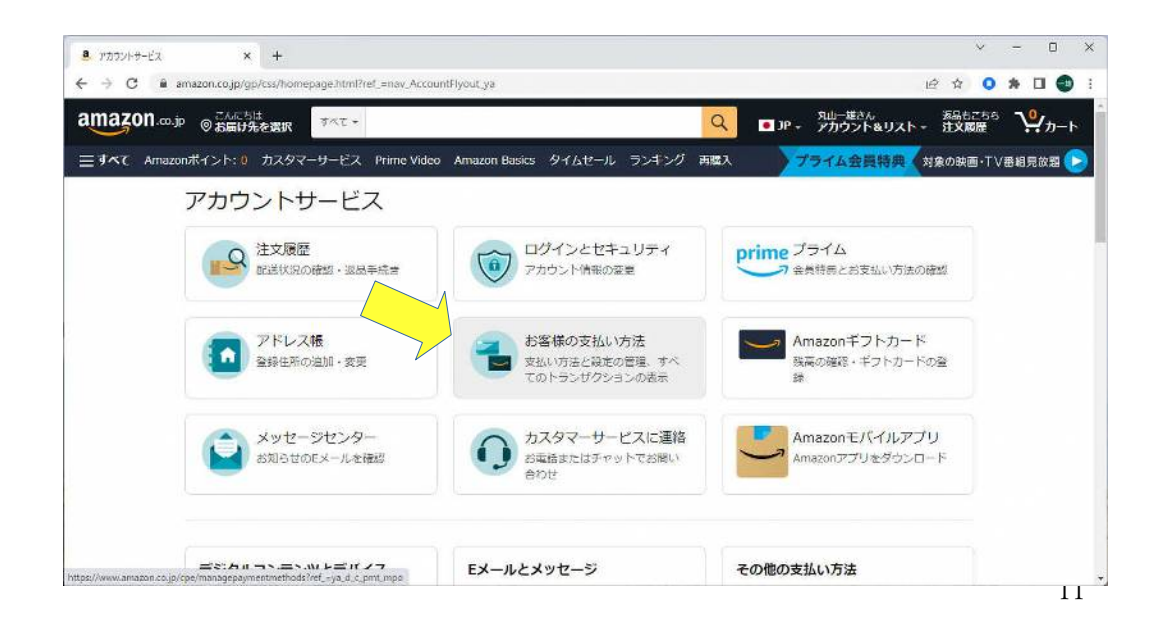

支払方法を入力します

初めて登録したときは何も登録されていませんので、これを登録します。クレジットカード、デビットカー ド、後払い、携帯決済、Amazonギフトカードの登録ができますが、最も一般的なクレジットカードでの登 録を行います。

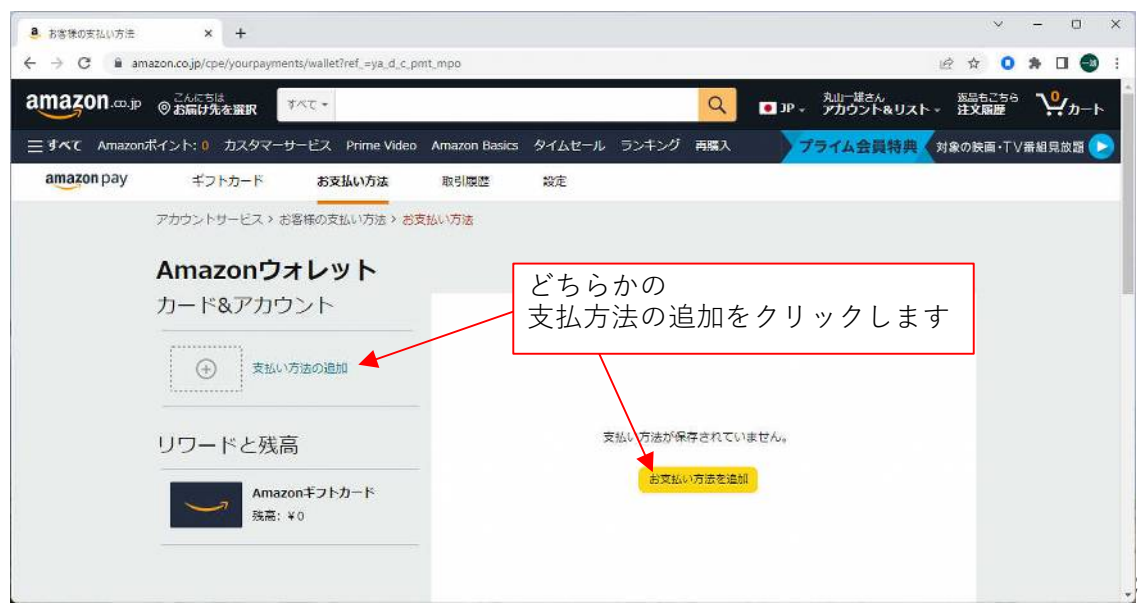

● 「クレジットまたはデビットカードを追加」をクリック

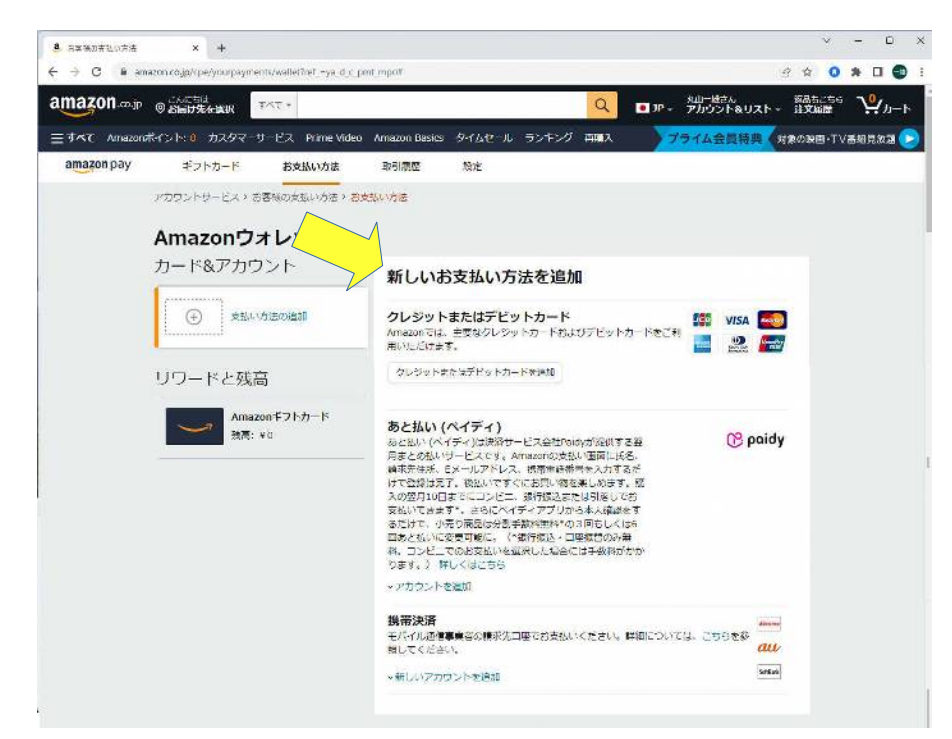

● クレジットカードの表面に記載されているカード番号とクレジットカード名義人(ローマ字)を正確に入力 します。有効期限は"10/23"のように4桁で記載されていますので、これを有効期限欄に記入します。

カード番号を入力すると枠の脇にカード会社のロゴが表示されます。

全て入力したら「カードの追加」をクリックします。

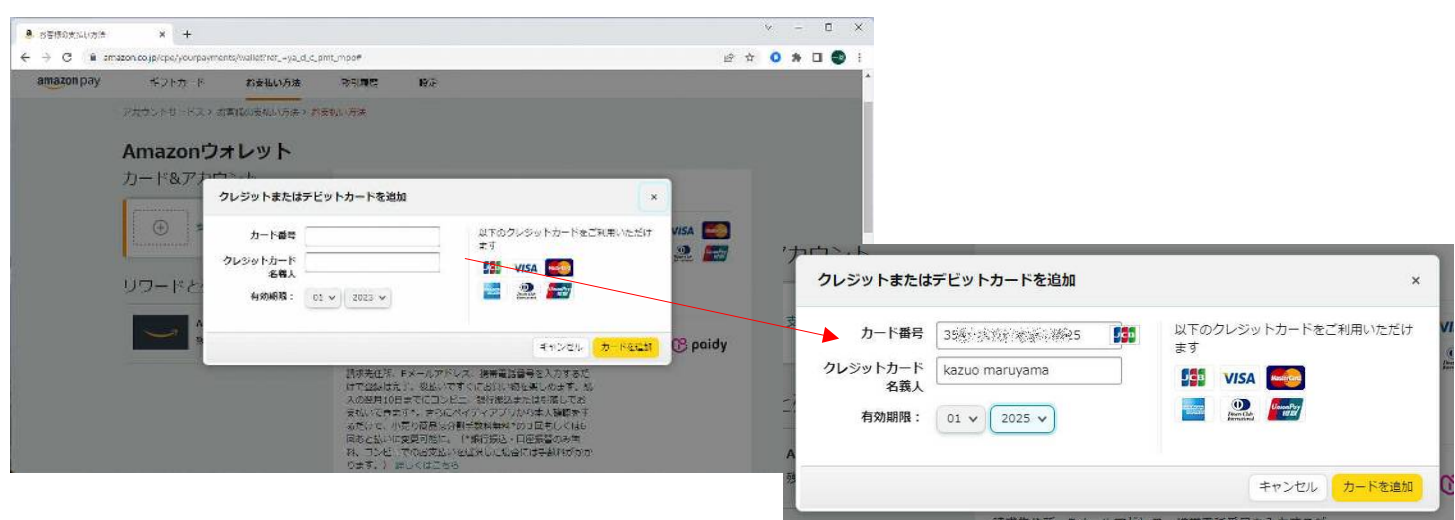

● 情報の登録

氏名欄はあらかじめ記入されています。郵便番号から下の項目を登録します。 この情報は商品の発送に使用されます。

住所、電話番号を入力したら「この住所を使用」ボタンをクリックします。

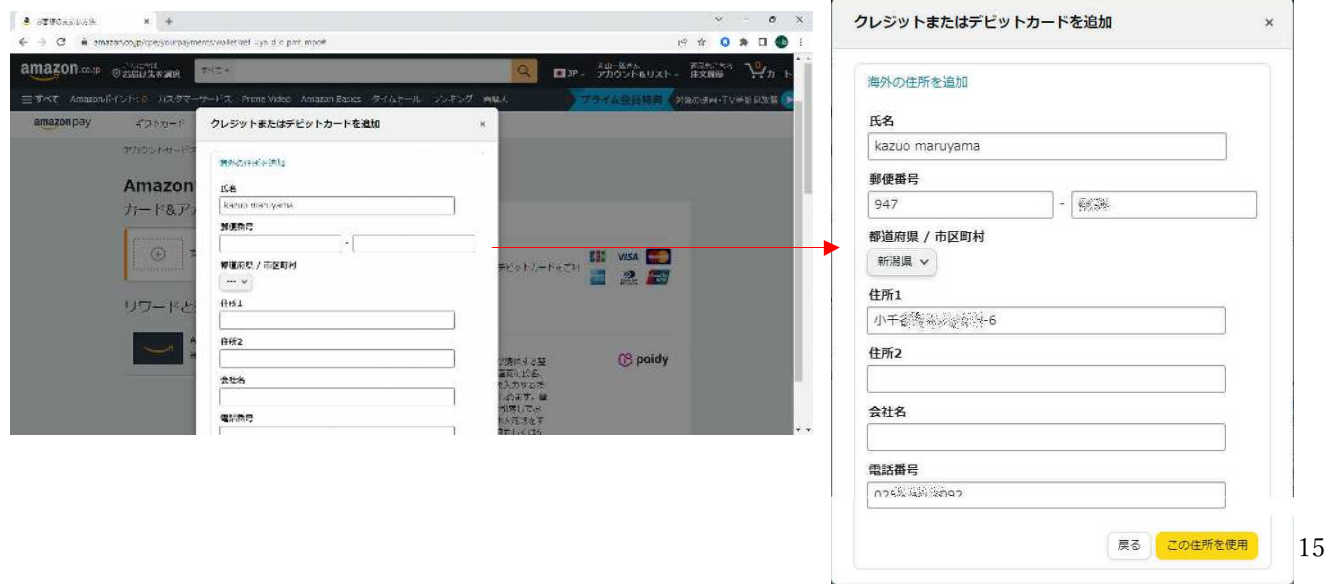

確認画面になりますので、入力した内容が正しければ「保存」ボタンをクリックします。

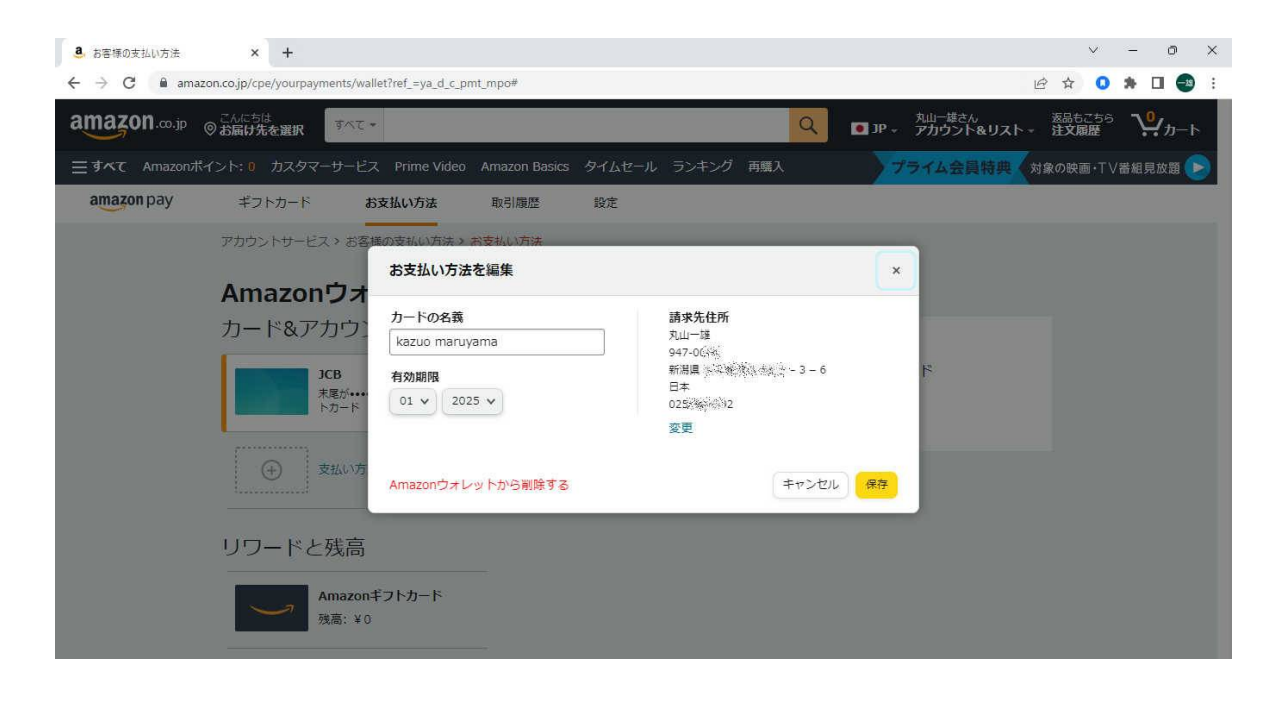

16

● これで支払カードと住所が登録されました。

登録は全て完了です。

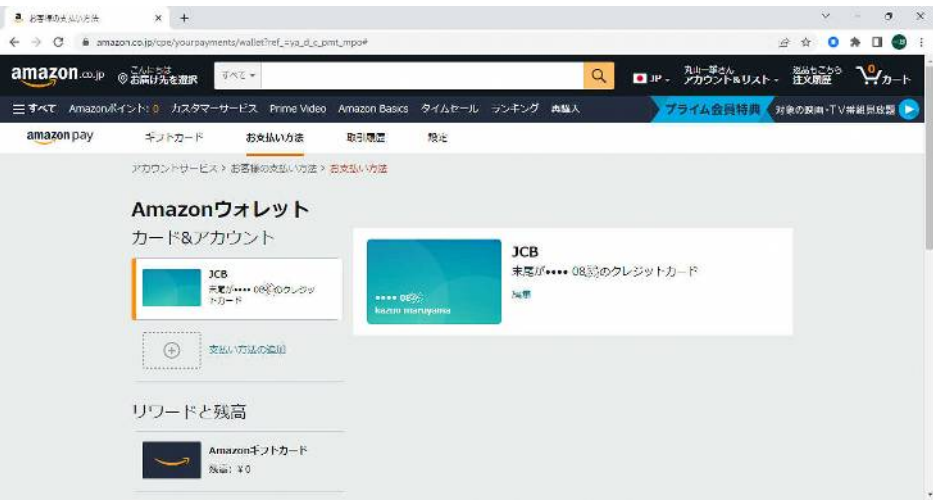

17

2023年1月作成

一般社団法人 日本スクエアダンス協会

監修:ラウンドダンス小委員会 執筆:丸山 一雄

18